- 1.) Datei in "415101.asc" umbenennen.
	- $\mathbf{x}$ Formatdefinition von Koordinatendateien Überschrift: Anfange Nachkomma-Vorkomma-Dimension spake stellen stellen Nr./Besch. 3 12  $\mathbf 0$ ---------- $\mathsf X$ 22 9  $\overline{3}$  $m$ Ÿ 35 9  $\overline{3}$  $m$ z 9  $\overline{3}$ 48  $m$ 5 . . . . . . . Code 16  $\mathbf 0$ OK Abbrechen
- 2.) Einstellungen übernehmen

3.) Allgemeine Module -> Erweiterte Konstruktion -> Punktdatei importieren, exportieren

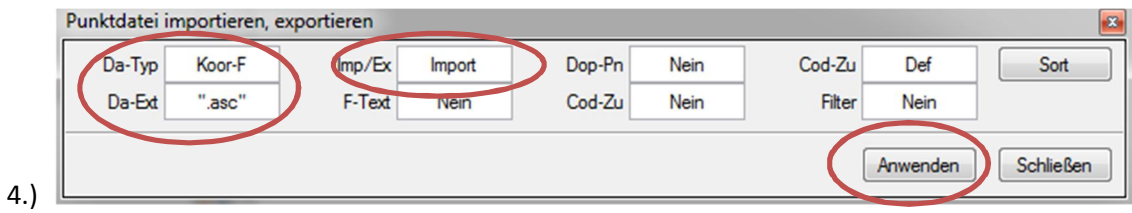